# **Как работает Родительский контроль на приставках Movix Pro и Movix Pro Voice**

Функция родительский контроль может ограничить доступ:

- к телеканалам

- к покупкам (подписки, тематические пакеты каналов, фильмы и сериалы в видеотеке)

## **СХЕМА:**

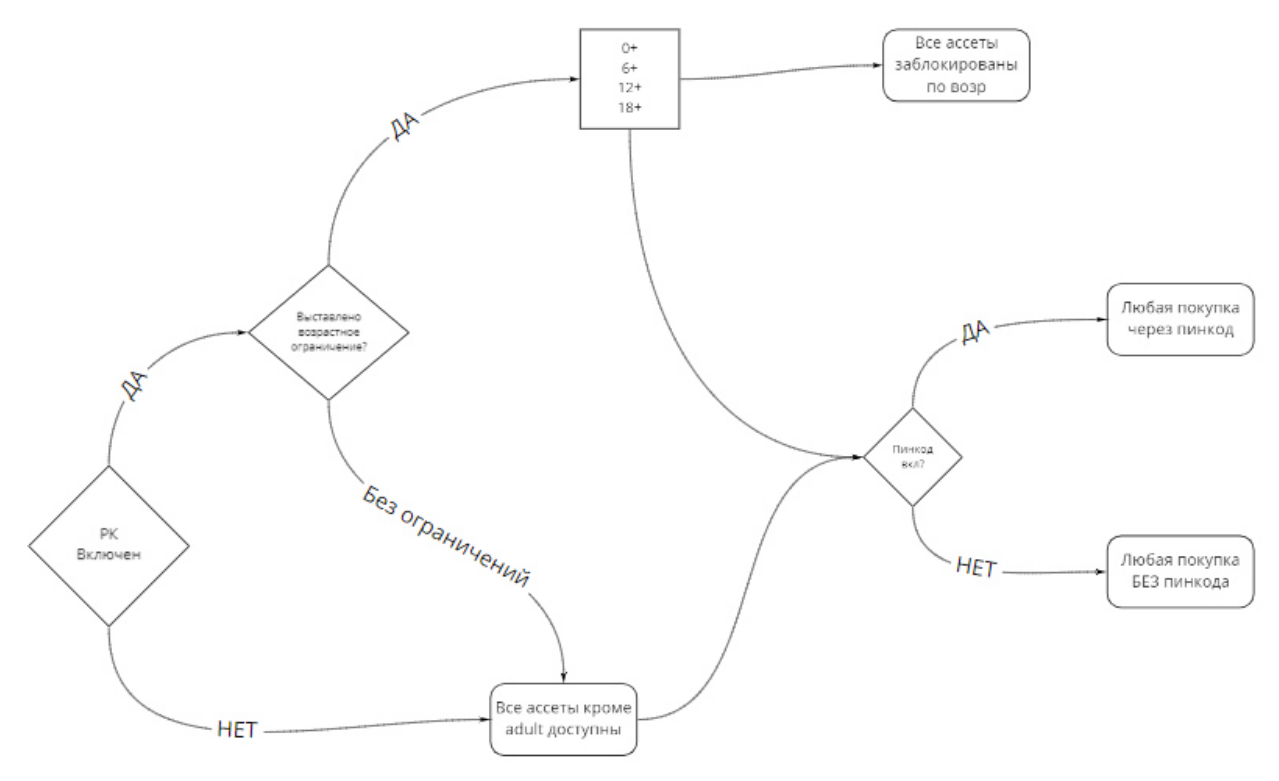

#### **ВНИМАНИЕ:**

- 1. Введённый клиентом **пин-код един на всех устройствах** в рамках одного договора
- 2. Чтобы функция родительского контроля и защиты пин-кодом работала на всех устройствах, привязанных к договору клиента (смартфоны, сайт, приставка, приложение для ТВ), **нужно активировать функцию на каждом из устройств в отдельности**.
- 3. Заводской(текущий) пин-код на всех устройствах 0000 (четыре нуля). Указан в инструкции к приставке, которая входит в стандартную упаковку.
- 4. После введения пин-кода при подтверждении доступа к контенту или покупке функция отключается на 15 минут. После чего система вновь попросит ввести пин-код.
- 5. Взрослый контент (подписка Brazzers и пакет каналов Бессонница) защищены от доступа по умолчанию и даже после покупки будут запрашивать пин-код. Нужно будет ввести стандартный 0000 или тот, на который клиент его заменил.
- 6. Если клиент забыл новый пин-код (который создал сам), то необходимо обратиться в компанию любым удобным способом. Сотрудник может сбросить текущий пароль. Стандартный пароль есть в инструкции к приставке. Это 0000.

# **ПАМЯТКА**

- 1. На приставках реализована двухэтапная активация Родительского контроля: отдельно родительский контроль и возрастное ограничение, отдельно защита случайных покупок пин-кодом. Это более надежная и удобная система. Если в семье нет маленьких детей, но есть необходимость контроля покупки контента, то клиент может настроить только пин-код, без возрастных ограничений.
- 2. Если у клиента не включена функция родительского контроля, то ему доступны все фильмы и сериалы, кроме контента для взрослых. Если у клиента не включена защита пин-кодом, то покупка осуществляются в несколько кликов кнопкой «ок».

3. Включить функцию родительского контроля и защиты пин-кодом можно **при первом включении** или позже через раздел **Настройки. Кроме того, система запросит подтверждение покупок пин-кодом при первой покупке контента с** устройства.

## **Первая покупка**

- при первой покупке можно выбрать опцию **подтверждать покупки ПИН-кодом или нет** 

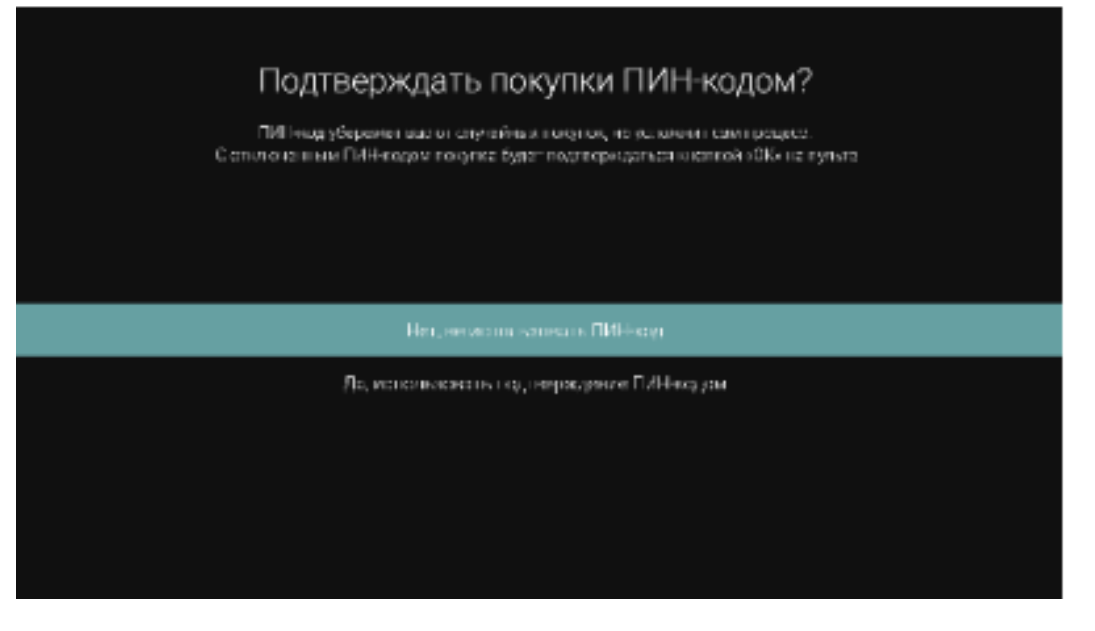

- если пользователь соглашается, то требуется ввести текущий пин-код (стандартный пароль 0000)

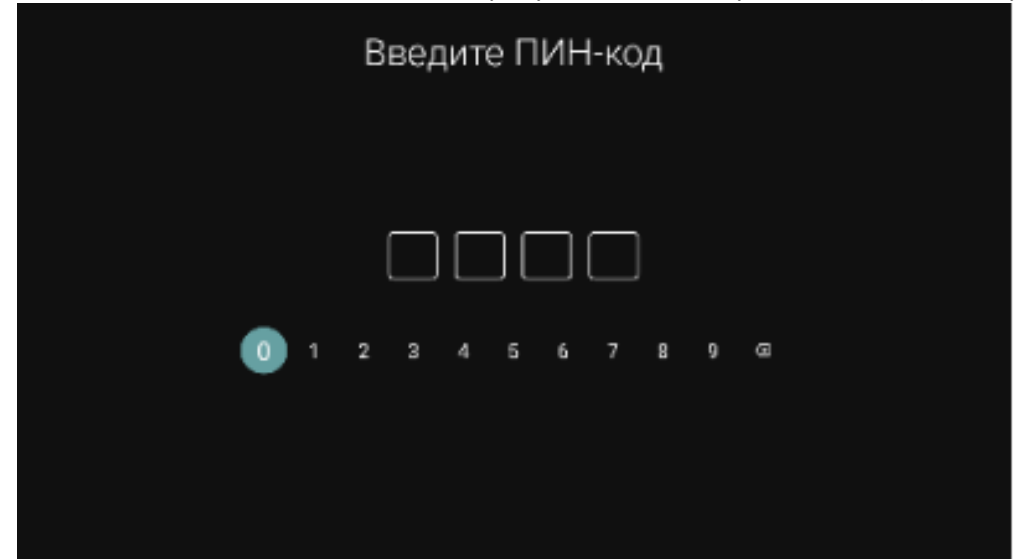

- перед завершением покупки, система еще раз предложит подтвердить покупку и покажет баланс счета клиента

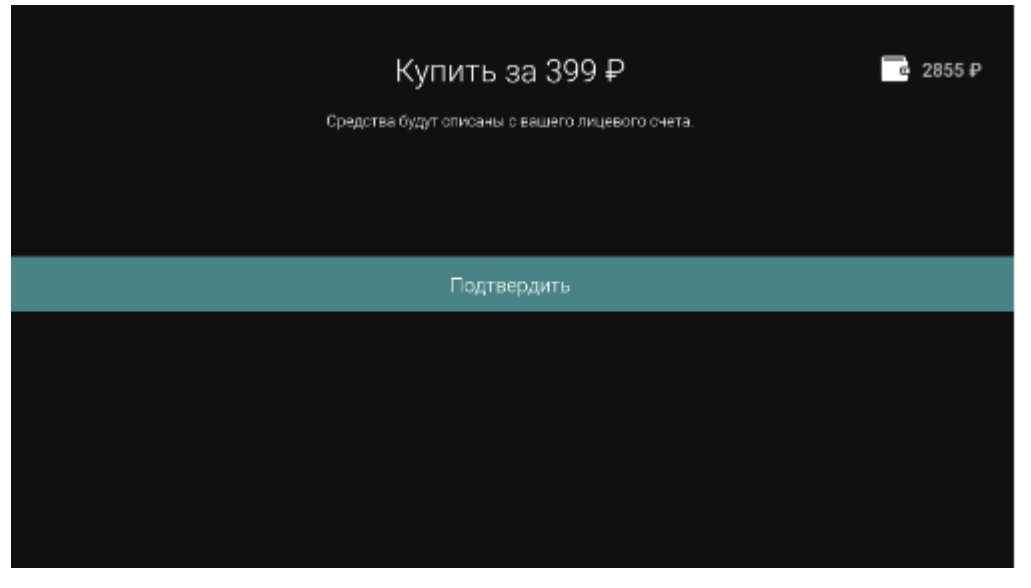

- подтверждение покупки клиент увидит на экране, после чего доступ к фильму/подписке/пакету каналов будет открыт в течение 10 минут

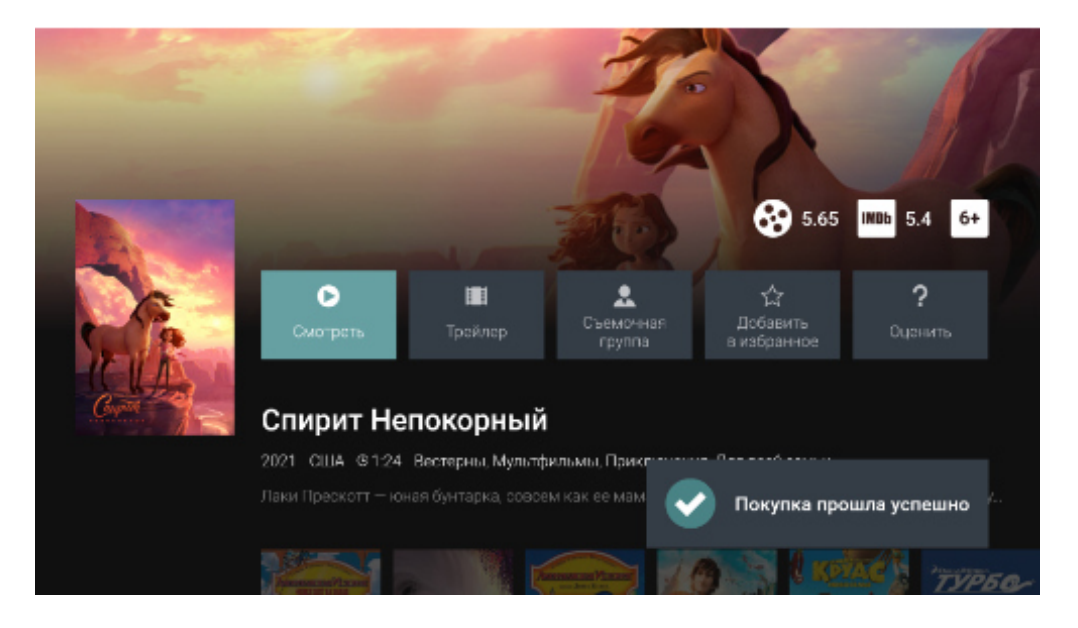

**Включение функции Родительский контроль и ПИН-кода через меню Настройки.** 

**1.** Нажимаем на меню Настройка (шестерёнка в левом верхнем углу).

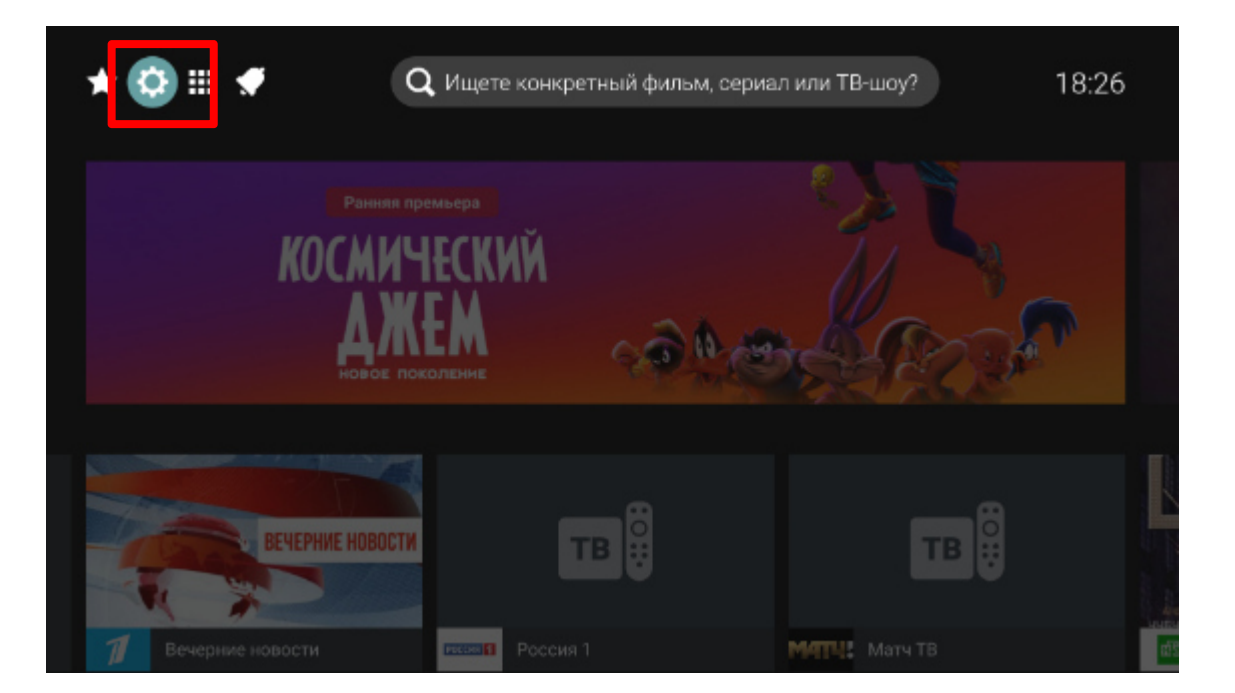

**2.** Выбираем в настройках раздел Родительский контроль, нажимаем «ОК». Далее можно будет выставить возрастное ограничение, подтверждение пин-кодом и сформировать список заблокированных каналов.

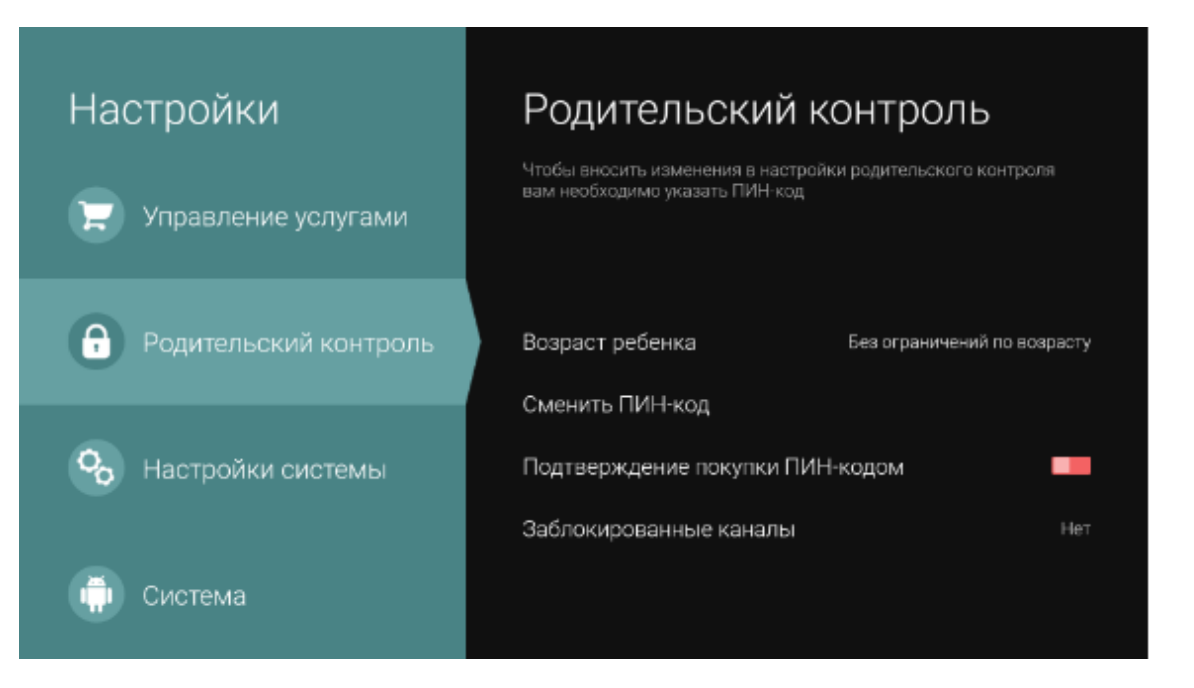

**3.** Активируем пин-код. Для этого передвигаем бегунок вправо и вводим пин-код. По умолчанию текущий пин-код 0000 (четыре нуля).

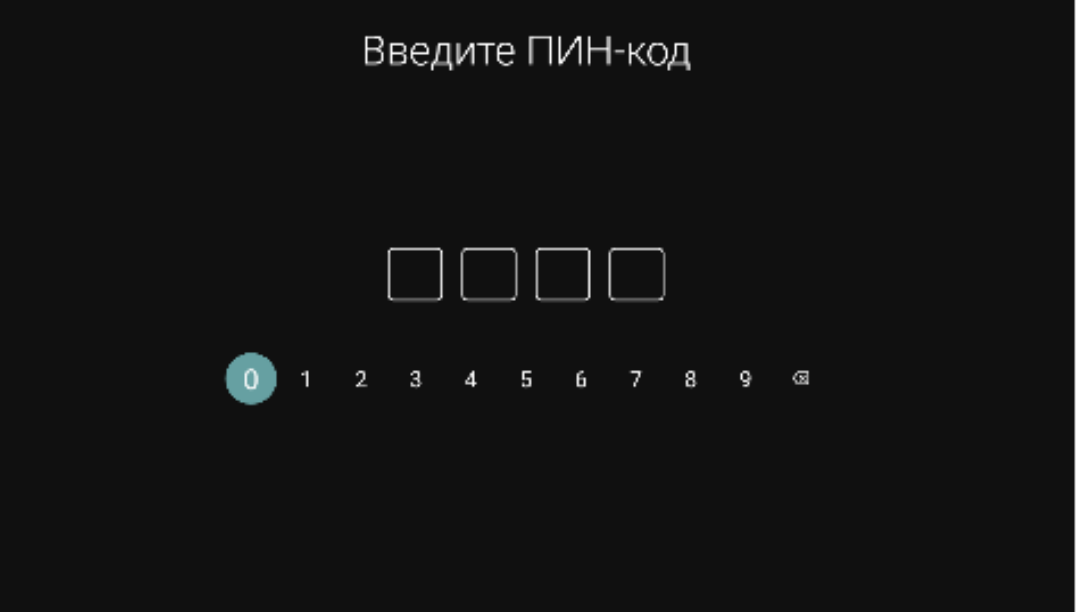

**4.** Если в семье есть дети, то вводим возрастное ограничение. Выбрать можно из четырех категорий. Если нет, то выбираем «Без ограничений по возрасту».

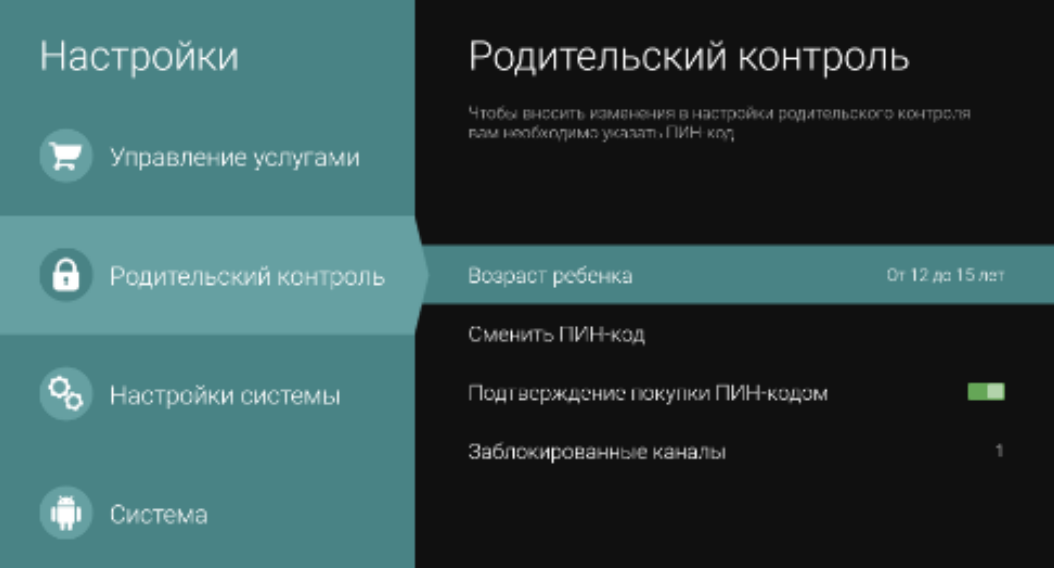

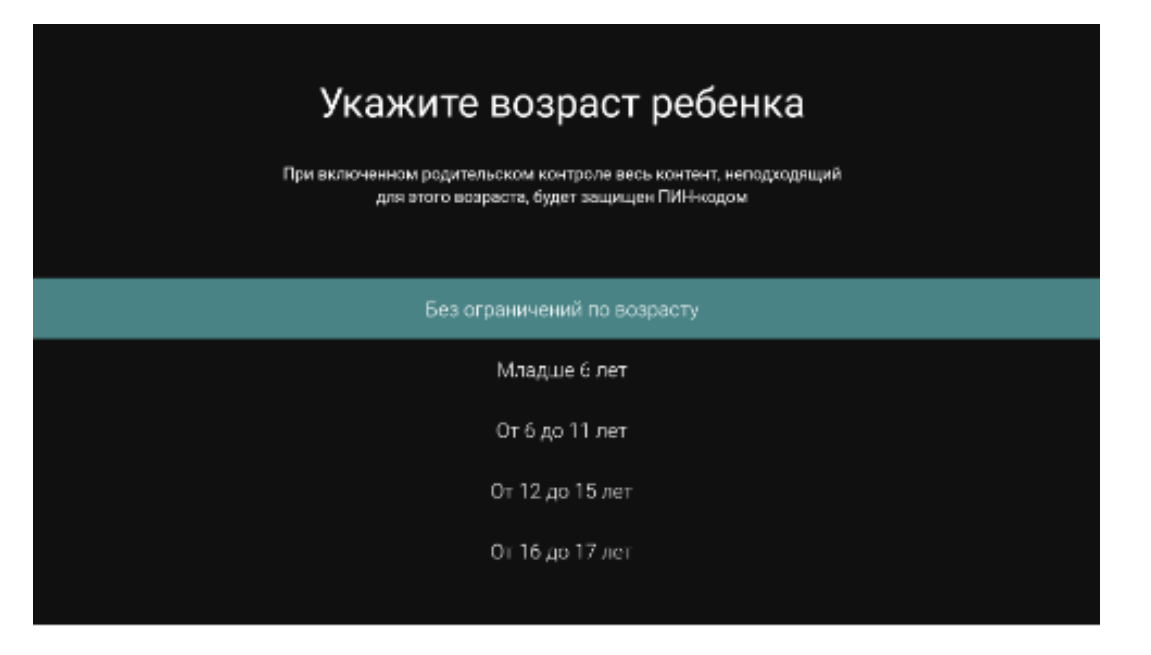

5.Контент, маркированный выбранным возрастом, перестанет быть доступным пользователю.

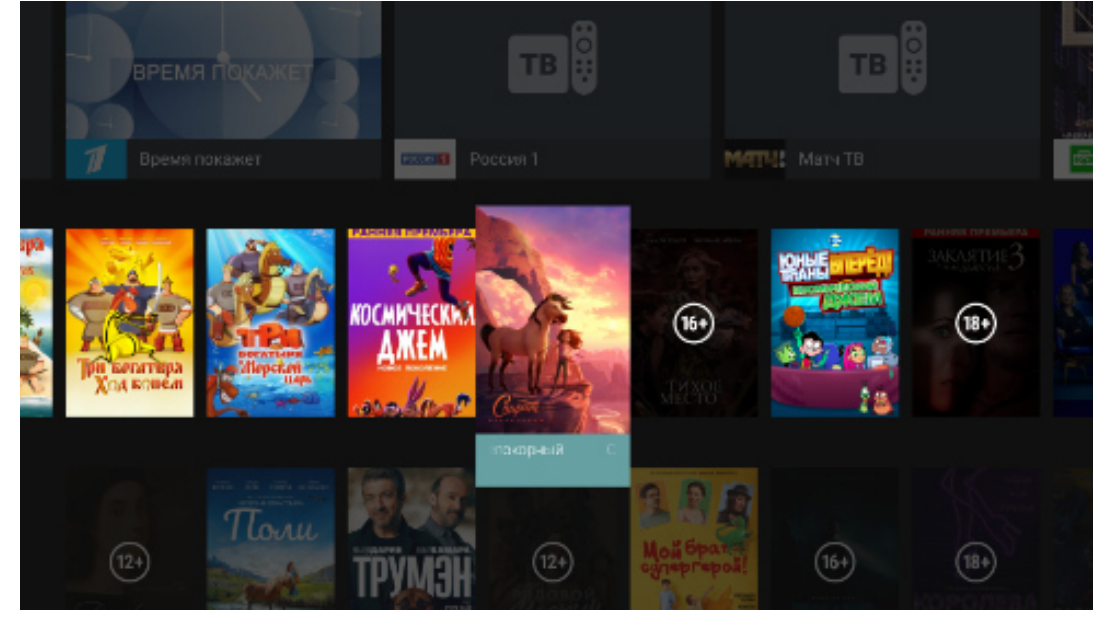

6.Чтобы сформировать список заблокированных каналов, в **Настройки-Родительский контроль** выбираем опцию **«Заблокированные каналы»** и нажимаем ОК

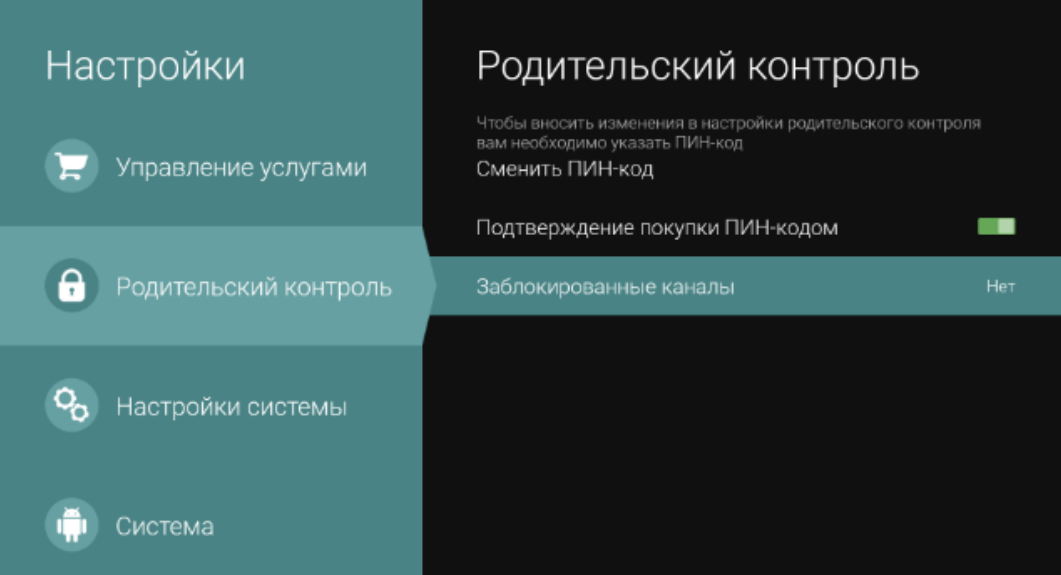

7. В открывшемся списке выбираем каналы, которые хотим заблокировать и кликаем по ним. Далее нажимаем **Применить.**

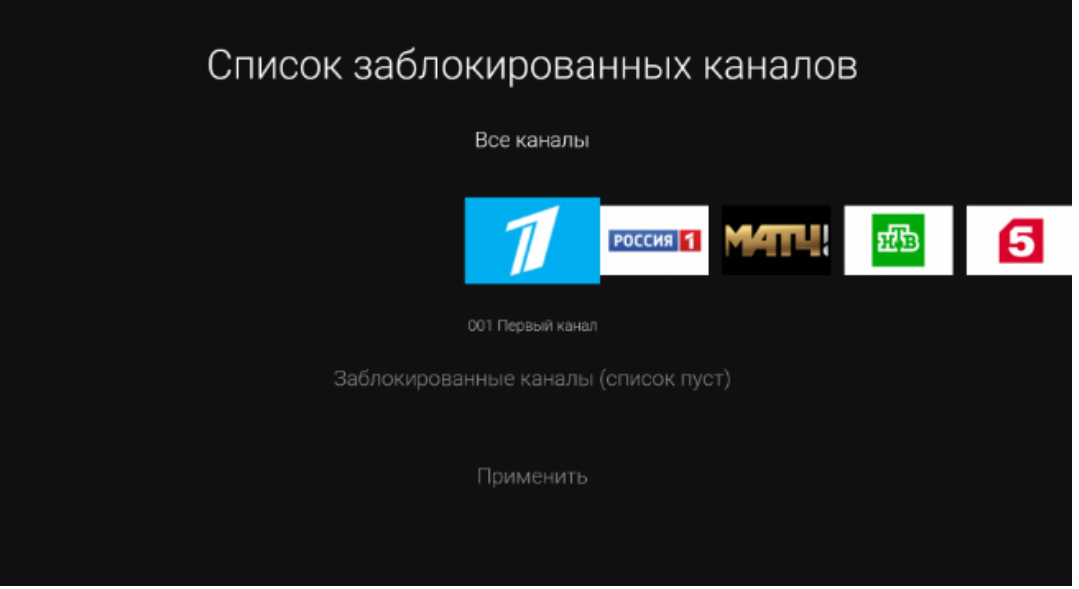

8. Список каналов сформирован. Информация отразится внизу экрана и будет отмечена иконками. В разделе Родительский контроль будет видно количество заблокированных каналов.

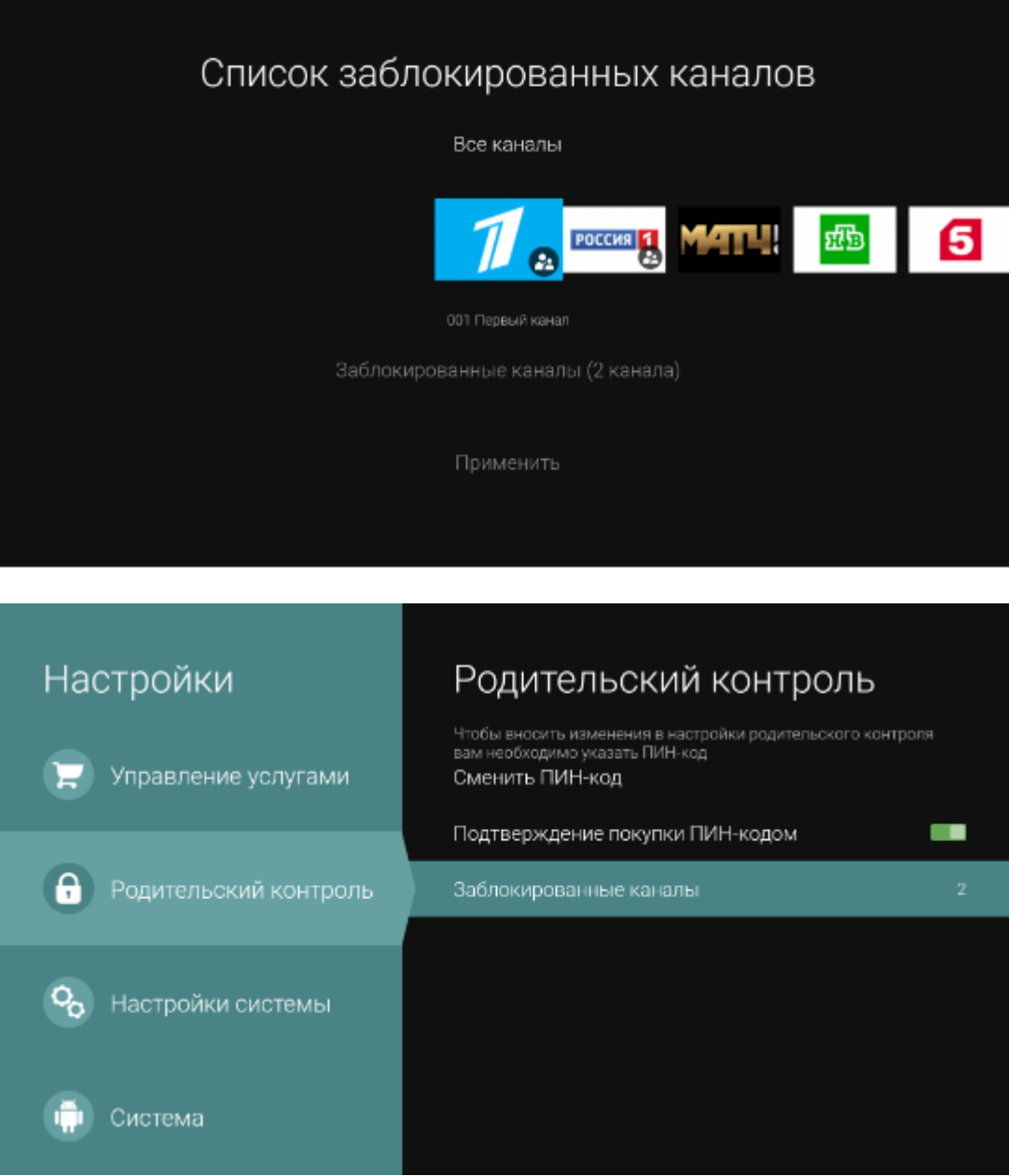

9. В интерфейсе приставки эти каналы будут недоступны. А при нажатии на канал потребуется ввести пин-код.

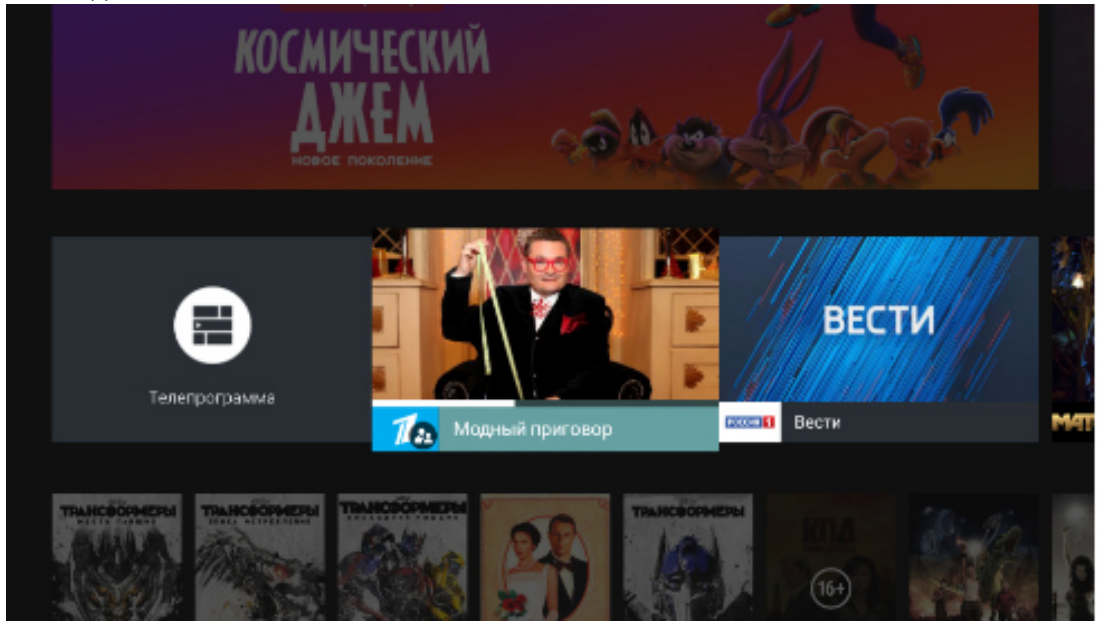

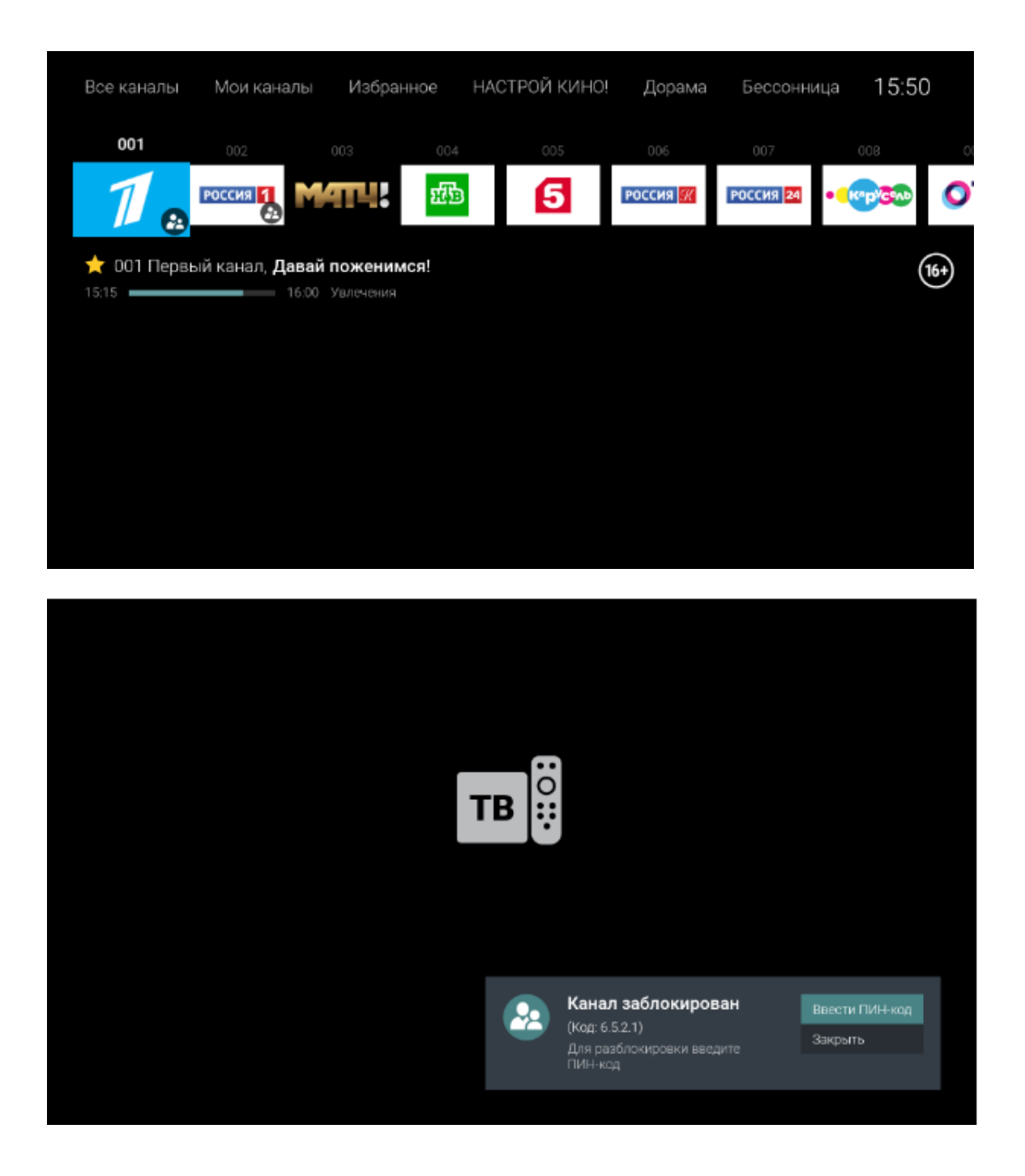